#### **Az internet ökoszisztémája és evolúciója**

**Gyakorlat 4**

#### **Tartományok közti útválasztás konfigurálása: alapok**

## **Emlékeztető: interfészkonfiguráció**

R1

R2

•  $R1-R2$  link konfigurációja R1 routeren

```
eth0: 10.1.1.1/24
                                                 eth1: 10.1.1.2/24
root@OpenWrt:/# vtysh 
OpenWrt# configure terminal 
OpenWrt(config)# interface eth0
OpenWrt(config-if)# ip address 10.1.1.1/24
OpenWrt(config-if)# no shutdown 
OpenWrt(config-if)# exit
OpenWrt(config)# exit
OpenWrt# write terminal 
[…]
interface eth0
 ip address 10.1.1.1/24
 ipv6 nd suppress-ra
[…]
OpenWrt# write file 
OpenWrt# ping 10.1.1.2
```
## **Emlékeztető: interfészkonfiguráció**

•  $R1-R2$  link konfigurációja R2 routeren

```
eth0: 10.1.1.1/24
                                                 eth1: 10.1.1.2/24
                                                      R1
                                                      R2
root@OpenWrt:/# vtysh 
OpenWrt# configure terminal 
OpenWrt(config)# interface eth1
OpenWrt(config-if)# ip address 10.1.1.2/24
OpenWrt(config-if)# no shutdown 
OpenWrt(config-if)# exit
OpenWrt(config)# exit
OpenWrt# write terminal 
[…]
interface eth1
 ip address 10.1.1.2/24
 ipv6 nd suppress-ra
[…]
OpenWrt# write file 
OpenWrt# ping 10.1.1.1
```
# **BGP viszonyok**

- De facto tartományok közti útválasztó protokoll
- Szomszédokkal AS utak cseréje BGP viszonyokon

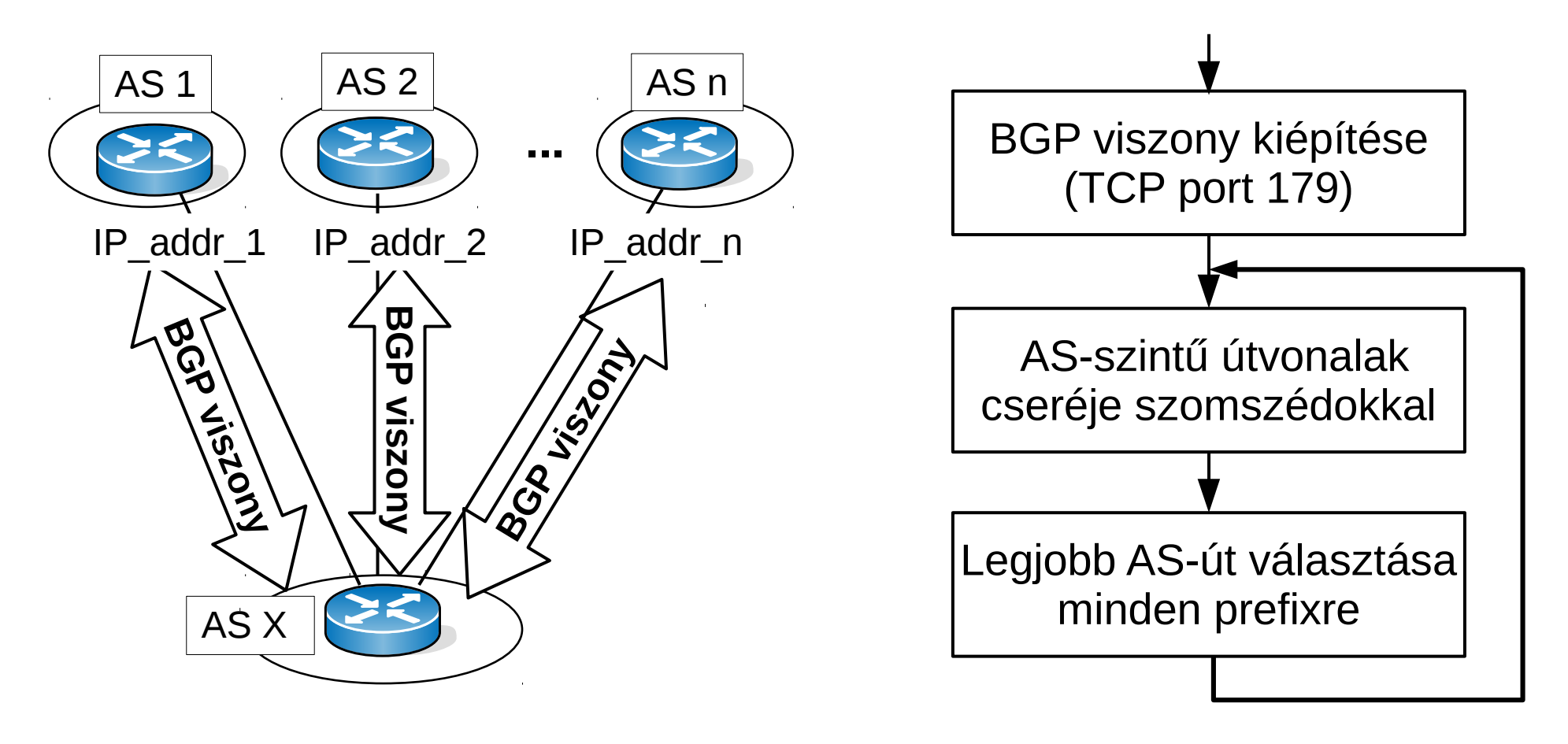

#### **BGP hirdetés: IP/TCP/BGP**

**Internet Protocol Version 4, Src: … Dst: … Transmission Control Protocol, Src Port: 58463 (58463), Dst Port: 179 (179), Seq: 84, Ack: 84, Len: 52 Border Gateway Protocol - UPDATE Message Marker: ffffffffffffffffffffffffffffffff Length: 52 Type: UPDATE Message (2) Withdrawn Routes Length: 0 Total Path Attribute Length: 25 Path attributes Path Attribute - ORIGIN: IGP Path Attribute - AS\_PATH: 200 100 Path Attribute - NEXT\_HOP: 10.3.0.2 Path Attribute - MULTI\_EXIT\_DISC: 0 Network Layer Reachability Information (NLRI) 10.0.1.0/24**

## **BGP viszonyok**

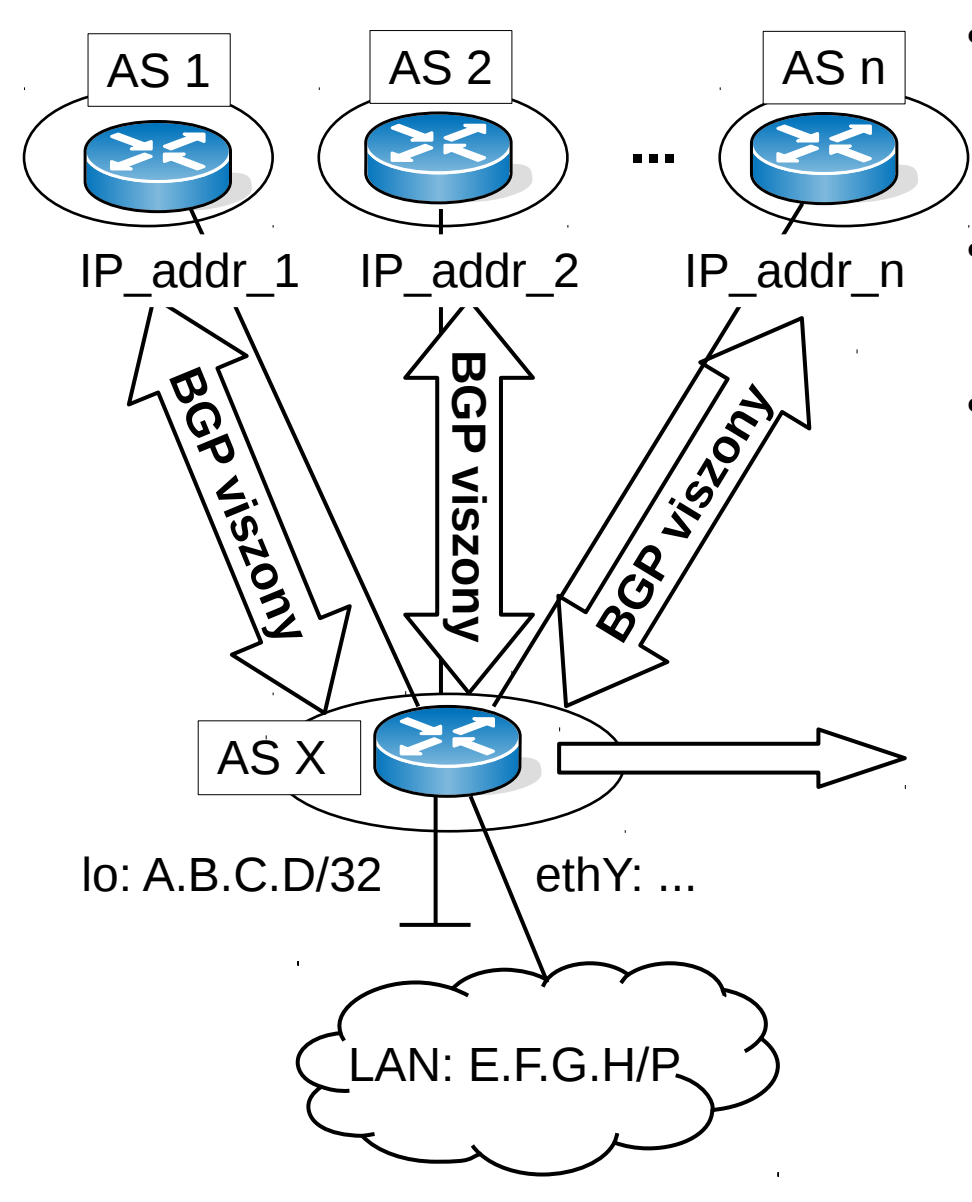

- $\bullet$  Érdemes a router-id-t és a meghirdetett prefixet felkonfigurálni valamelyik interfészre (pl. loopback)
- $\text{loc}$ : pingelhető loopback interfész lo\*: virtuális interfész, nem pingelhető
- Több IP-t is konfighatunk egy interfészre

```
!! router-id
interface lo
 ip address A.B.C.D/32
!! meghirdetett címtartomány
interface ethY
 ip address E.F.G.H/P
router bgp X
 bgp router-id A.B.C.D
 network E.F.G.H/P
 neighbor IP_addr_1 remote-as 1
 neighbor IP_addr_2 remote-as 2
[…]
neighbor IP_addr_n remote-as n
```
- Alapvető BGP információk: show ip bgp
	- szomszédoktól tanult és lokális prefixekhez
	- az ismert AS utak plusz az aktív út > jelöléssel

```
OpenWrt# show ip bgp 
BGP table version is 0, local router ID is 10.0.0.3
Status codes: s suppressed, d damped, h history,
            * valid, > best, i - internal,
            r RIB-failure, S Stale, R Removed
Origin codes: i - IGP, e - EGP, ? - incomplete
   Network Next Hop Metric LocPrf Weight Path
* 10.0.1.0/24 10.5.0.2 0 500 200 100 i
*> 10.3.0.2 0 200 100 i
* 10.4.0.3 0 400 200 100 i
*> 10.0.3.0/24 0.0.0.0 0 32768 i
Total number of prefixes 2
```
• Adott prefixhez vagy IP címhez ismert AS utak: show ip bgp A.B.C.D/P

```
OpenWrt# show ip bgp 10.0.1.1 
BGP routing table entry for 10.0.1.0/24
Paths: (3 available, best #2, table Default-IP-Routing-Table)
  Advertised to non peer-group peers:
  10.4.0.1 10.5.0.2
  500 200 100
     10.5.0.2 from 10.5.0.2 (10.0.0.5)
       Origin IGP, localpref 100, valid, external
       Last update: Thu Mar 26 13:14:18 2015
   200 100
     10.3.0.2 from 10.3.0.2 (10.0.0.2)
       Origin IGP, localpref 100, valid, external, best
       Last update: Thu Mar 26 13:14:16 2015
   […]
```
- BGP szomszédok: show ip bgp neighbor
- Konrét szomszéd: show ip bgp neigh IP addr

```
OpenWrt# show ip bgp neighbor 10.5.0.2
BGP neighbor is 10.5.0.2, remote AS 500, 
                            local AS 300, external link
  BGP version 4, remote router ID 10.0.0.5
   BGP state = Established, up for 00:15:01
[…] 
For address family: IPv4 Unicast
   Community attribute sent to this neighbor(both)
   1 accepted prefixes
   Connections established 1; dropped 0
   Last reset never
Local host: 10.5.0.1, Local port: 39110
Foreign host: 10.5.0.2, Foreign port: 179
[…]
```
- Összefoglaló információk a BGP szomszédokról: show ip bgp summary
- Konkrét szomszéd, vagy az összes BGP viszony reszetelése (pl. router-id változik): clear ip bgp IP addr/clear ip bgp \*
- FIB kiiratása: show ip route

```
OpenWrt# show ip route
Codes: K - kernel route, C - connected, S - static, R - RIP,
       O - OSPF, I - IS-IS, B - BGP, H - HSLS, o - OLSR,
B>* 10.0.1.0/24 [20/0] via 10.3.0.2, eth1, 00:30:23
C>* 10.3.0.0/24 is directly connected, eth1
C>* 10.4.0.0/24 is directly connected, eth0
C>* 10.5.0.0/24 is directly connected, eth2
[…]
```
### **Feladatok**

Építse ki az alábbi konfigurációt és hozzon létre BGP kapcsolatot az egyes routerek között. Használja az ábrán megadott IP címeket és prefixeket, és legyenek a router-id-k rendre 10.0.0.<AS\_szám/100> formátumúak!

- 1)Milyen szomszédokat lát az R2 (show ip bgp neigh)? Ellenőrizze, hogy egyik szomszéd se legyen Idle állapotban!
- 2)Jegyezze fel, mely AS útvonalakat lát az R3 router a 10.0.1.0/24 prefixre (show ip bgp/show ip bgp A.B.C.D/X). Melyiket választja aktív útként ezek közül? Miért?
- 3)Ellenőrizze, valóban a várt AS útvonalakon haladnak-e a csomagok (traceroute)!
- 4)Vonja vissza 10.0.1.0/24 hirdetését R1-en, jegyezze fel, milyen BGP üzeneteket lát az R2–R3 linken! Hirdesse meg R1-en újra a prefixet és ismét jegyezze le a látott BGP üzeneteket!

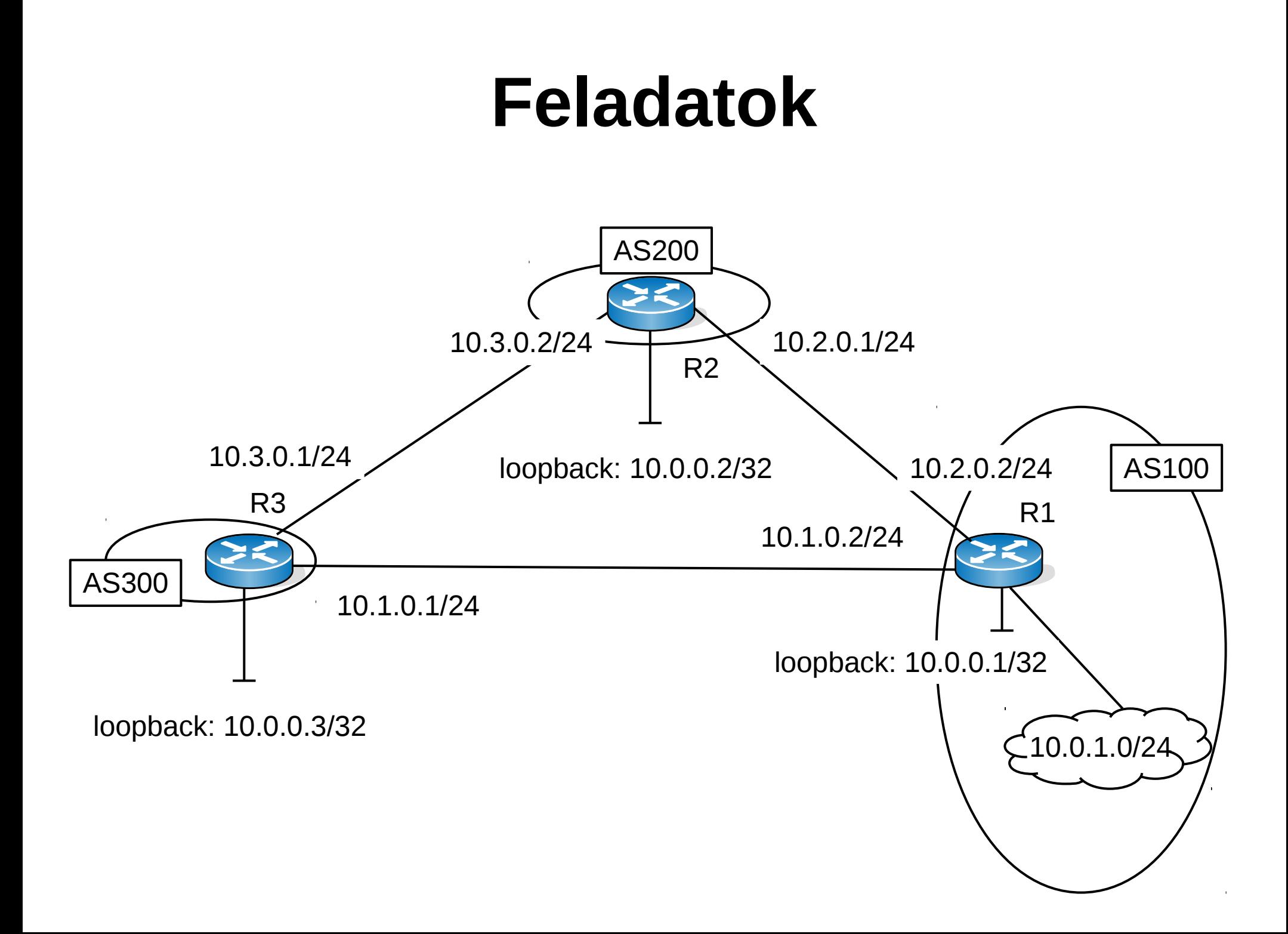